# تاهجوملا نيب تاطابترالا ةددعتم تاعومجم ſ

# المحتويات

[المقدمة](#page-0-0) [المتطلبات الأساسية](#page-0-1) [المتطلبات](#page-0-2) [المكونات المستخدمة](#page-0-3) [الاصطلاحات](#page-0-4) [معلومات أساسية](#page-0-5) [التكوين](#page-1-0) [الرسم التخطيطي للشبكة](#page-1-1) [التكوينات](#page-1-2) [التحقق من الصحة](#page-3-0) [استكشاف الأخطاء وإصلاحها](#page-3-1) [معلومات ذات صلة](#page-3-2)

# <span id="page-0-0"></span>المقدمة

يقدم هذا المستند نموذجا لتكوين حزم متعددة الارتباطات بين الموجهات. in order to يتلقى يتعدد ربط بين إثنان مسحاج تخديد، أنت تحتاج أن يشكل مختلف مصدق اسم مستعمل لكل حزمة.

# <span id="page-0-1"></span>المتطلبات الأساسية

## <span id="page-0-2"></span>المتطلبات

لا توجد متطلبات خاصة لهذا المستند.

### <span id="page-0-3"></span>المكونات المستخدمة

تستند المعلومات الواردة في هذا المستند إلى برنامج IOS Cisco®، الإصدار 12.0(7)T.

تم إنشاء المعلومات الواردة في هذا المستند من الأجهزة الموجودة في بيئة معملية خاصة. بدأت جميع الأجهزة المُستخدمة في هذا المستند بتكوين ممسوح (افتراضي). إذا كانت شبكتك مباشرة، فتأكد من فهمك للتأثير المحتمل لأي أمر.

## <span id="page-0-4"></span>الاصطلاحات

للحصول على مزيد من المعلومات حول اصطلاحات المستندات، ارجع إلى <u>اصطلاحات تلميحات Cisco التقنية</u>.

# <span id="page-0-5"></span>معلومات أساسية

يتضمن نموذج التكوين الذي أنشأناه هنا الميزات التالية:

- وهو يستخدم واجهة متعددة الارتباطات مع واجهة عضو فعلي واحدة تحته.
- إنه يستخدم واجهة BRI كنسخة إحتياطية لواجهة الربط المتعدد. تحتوي واجهة BRI هذه على إمكانية الربط المتعدد، وجميع الخصائص الأخرى للواجهة متعددة الارتباطات الرئيسية.
- ∙ اثناء التبديل من واجهة النسخ الاحتياطي إلى الواجهة الرئيسية، نستخدم حزمتين متعددتي الارتباطات مستقلتين عن بعضهما البعض. واحدة من هذه هي من واجهة الربط المتعدد، وواحد من BRI. افتراضيا، عينت ال multilink حزمة ب ال يصدق username. ومع ذلك، يؤدي ذلك إلى حدوث مشاكل أثناء التحويل من النسخة الاحتياطية (BRI (إلى الواجهة الرئيسية (متعددة الارتباطات). يوضح هذا النموذج من التكوين كيفية العمل حول هذه المشكلة.

# <span id="page-1-0"></span>التكوين

في هذا القسم، تُقدّم لك معلومات تكوين الميزات الموضحة في هذا المستند.

ملاحظة: للعثور على معلومات إضافية حول الأوامر المستخدمة في هذا المستند، أستخدم [أداة بحث الأوامر](//tools.cisco.com/Support/CLILookup/cltSearchAction.do) [\(للعملاء](//tools.cisco.com/RPF/register/register.do) المسجلين فقط).

## <span id="page-1-1"></span>الرسم التخطيطي للشبكة

<span id="page-1-2"></span>يستخدم هذا المستند إعداد الشبكة التالي:

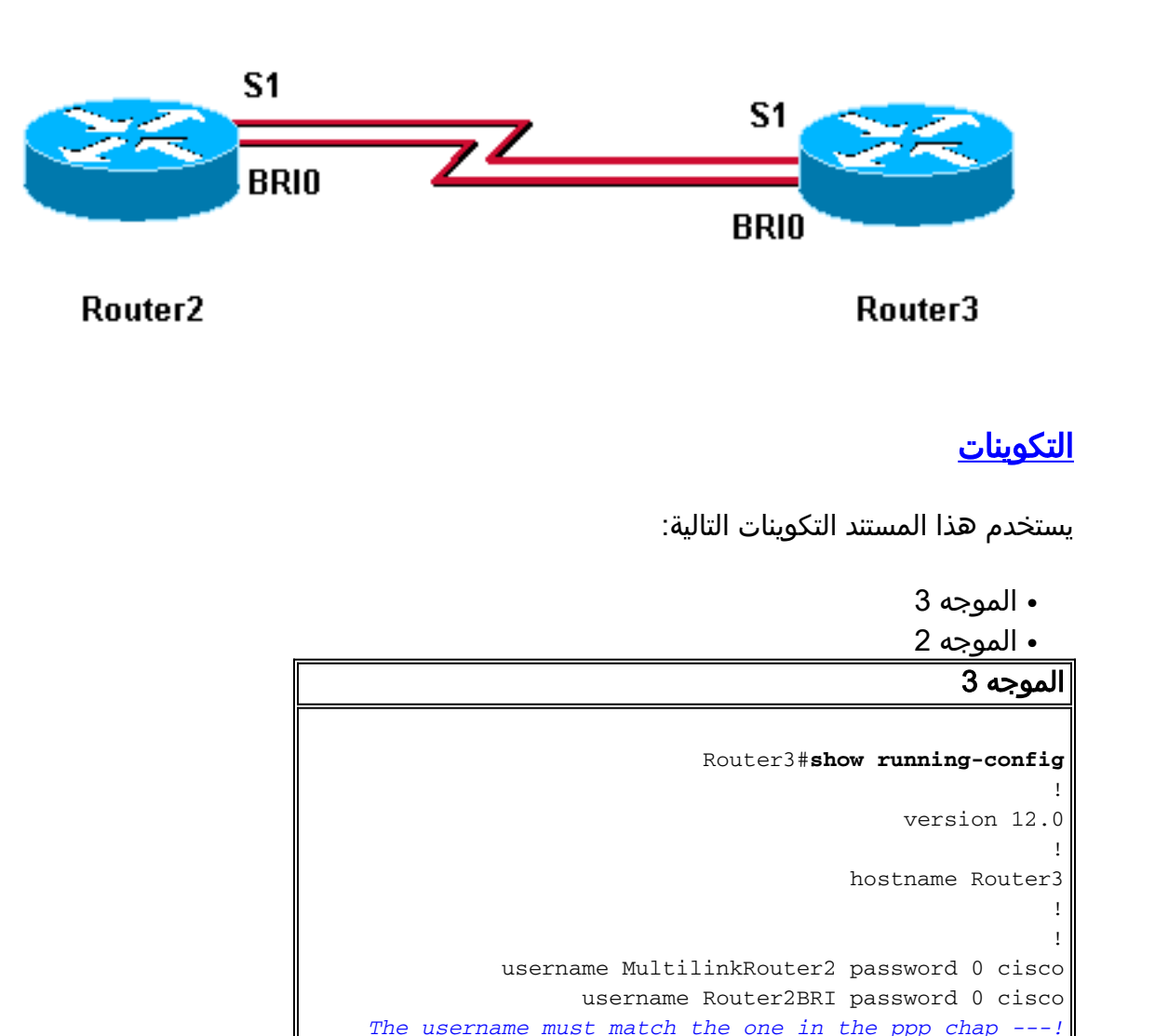

*hostname command on the remote router* ! ! isdn switchtype basic-net3 ! multilink bundle-name authenticated *!- -- to differentiate bundles based on authenticated usernames* ! interface Multilink1 ip address 192.168.19.6 255.255.255.0 no cdp enable ppp authentication chap ppp chap hostname MultilinkRouter3 *!--- alternate CHAP hostname* ppp chap password 7 121A0C041104 ppp multilink multilink-group 1 ! interface Serial1 no ip address no ip directed-broadcast encapsulation ppp no fair-queue ppp multilink multilink-group 1 ! interface BRI0 no ip address no ip directed-broadcast encapsulation ppp no ip route-cache no ip mroute-cache dialer rotary-group 1 isdn switch-type basic-net3 ppp authentication chap ppp multilink ! interface Dialer1 ip address 192.168.20.1 255.255.255.0 no ip directed-broadcast encapsulation ppp dialer in-band dialer idle-timeout 30 dialer map ip 10.0.0.0 name Router2 broadcast 6084 dialer map ip 192.168.20.2 name Router2 broadcast 6084 dialer loadthreshold 1 either dialer watch-group 1 dialer-group 1 ppp authentication chap ppp chap hostname Router3BRI *!-- - alternate CHAP hostname* ppp chap password 7 094F471A1A0A ppp multilink ! router eigrp 1 network 10.0.0.0 network 192.168.19.0 network 192.168.20.0 no auto-summary eigrp log-neighbor-changes ! ip classless no ip http server ! access-list 150 deny eigrp any any access-list 150 deny udp any any access-list 150 permit ip any any dialer watch-list 1 ip 10.0.0.0 255.0.0.0 dialer-list 1 protocol ip list 150 ! line con 0 exectimeout 0 0 transport input none line aux 0 line vty 0 4 login ! end

### الموجه 2

Router2#**show running-config** ! version 12.0 ! hostname Router2 ! ! username MultilinkRouter3 password 0 cisco username Router3BRI password 0 cisco *The username must match the one in the ppp chap ---! hostname command on the remote router* ! isdn switch-type basic-net3 ! multilink bundle-name authenticated ! interface Multilink1 ip address 192.168.19.5 255.255.255.0 no cdp enable ppp authentication chap ppp chap hostname MultilinkRouter2 ppp chap password 7 104D000A0618 *!--- alternate CHAP hostname* ppp multilink multilink-group 1 ! interface Serial1 no ip address no ip directed-broadcast encapsulation ppp no fair-queue clockrate 2000000 ppp multilink multilink-group 1 ! interface BRI0 no ip address no ip directed-broadcast encapsulation ppp no ip route-cache no ip mroute-cache dialer pool-member 1 isdn switch-type basic-net3 ppp authentication chap ppp multilink ! interface Dialer1 ip address 192.168.20.2 255.255.255.0 no ip directedbroadcast encapsulation ppp dialer remote-name Router3 dialer pool 1 dialer string 6082 dialer-group 1 ppp authentication chap ppp chap hostname Router2BRI *!-- alternate CHAP hostname* ppp chap password 7 00071A150754 ppp multilink ! router eigrp 1 network 10.0.0.0 network 192.168.19.0 network 192.168.20.0 no auto-summary eigrp

log-neighbor-changes ! access-list 150 deny eigrp any any access-list 150 deny udp any any access-list 150 permit ip any any dialer-list 1 protocol ip list 150 ! ! line con 0 exec-timeout 0 0 transport input none line aux 0 line vty 0 4 ! end

## <span id="page-3-0"></span>التحقق من الصحة

يوفر هذا القسم معلومات يمكنك إستخدامها للتأكد من أن التكوين يعمل بشكل صحيح.

يتم دعم بعض أوامر **العرض بواسطة** <u>[أداة مترجم الإخراج \(](https://www.cisco.com/cgi-bin/Support/OutputInterpreter/home.pl)[العملاء المسجلون فقط\)، والتي تتيح لك عرض تحليل](//tools.cisco.com/RPF/register/register.do)</u> [إخراج أمر](//tools.cisco.com/RPF/register/register.do) العرض.

● إظهار إرتباط PPP المتعدد—يختبر ما إذا كانت شبكتك تعمل بشكل صحيح. الإنتاج المعروض أدناه هو نتيجة لإدخال هذا الأمر على الأجهزة الموضحة في الرسم التخطيطي للشبكة أعلاه.

#### Router3#**show ppp multilink** Multilink1, bundle name is MultilinkRouter2 lost fragments, 0 reordered, 0 unassigned, sequence 0x0/0x0 rcvd/sent 0 discarded, 0 lost received, 1/255 load 0 (Member links: 1 active, 0 inactive (max not set, min not set Serial1 Virtual-Access1, bundle name is Router2BRI Dialer interface is Dialer1 lost fragments, 0 reordered, 0 unassigned, sequence 0x18/0x3F rcvd/sent 0 discarded, 0 lost received, 1/255 load 0 (Member links: 2 (max not set, min not set BRI0:1 BRI0:2

Router2#**show ppp multilink** Multilink1, bundle name is MultilinkRouter3 lost fragments, 0 reordered, 0 unassigned, sequence 0x0/0x0 rcvd/sent 0 discarded, 0 lost received, 1/255 load 0 (Member links: 1 active, 0 inactive (max not set, min not set Serial1 Virtual-Access1, bundle name is Router3BRI Dialer interface is Dialer1 lost fragments, 0 reordered, 0 unassigned, sequence 0x18/0x3F rcvd/sent 0 discarded, 0 lost received, 1/255 load 0 (Member links: 2 (max not set, min not set BRI0:1 BRI0:2

# <span id="page-3-1"></span>استكشاف الأخطاء وإصلاحها

لا تتوفر حاليًا معلومات محددة لاستكشاف الأخطاء وإصلاحها لهذا التكوين.

## <span id="page-3-2"></span>معلومات ذات صلة

- [معايير تسمية مجموعات PPP متعددة الارتباطات](//www.cisco.com/warp/customer/131/mppp_bundle_name.html?referring_site=bodynav)
	- [المزيد من تلميحات PPP التقنية](//www.cisco.com/pcgi-bin/Support/PSP/psp_view.pl?p=Internetworking:PPP&referring_site=bodynav)
- [المزيد من التلميحات التقنية للطلب الهاتفي للوصول](//www.cisco.com/cisco/web/psa/configure.html?mode=tech&level0=277907760&referring_site=bodynav)
	- [الدعم الفني Systems Cisco](//www.cisco.com/cisco/web/support/index.html?referring_site=bodynav)

ةمجرتلا هذه لوح

ةي الآلال تاين تان تان تان ان الماساب دنت الأمانية عام الثانية التالية تم ملابات أولان أعيمته من معت $\cup$  معدد عامل من من ميدة تاريما $\cup$ والم ميدين في عيمرية أن على مي امك ققيقا الأفال المعان المعالم في الأقال في الأفاق التي توكير المالم الما Cisco يلخت .فرتحم مجرتم اهمدقي يتلا ةيفارتحالا ةمجرتلا عم لاحلا وه ىل| اًمئاد عوجرلاب يصوُتو تامجرتلl مذه ققد نع امتيلوئسم Systems ارامستناه انالانهاني إنهاني للسابلة طربة متوقيا.